## maxon motor

maxon motor control

**MAXPOS Positioning Controllers** 

**Communication Guide** 

**Edition January 2015** 

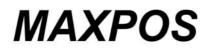

**Positioning Controllers** 

**Communication Guide** 

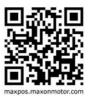

Document ID: rel5457

## PLEASE READ THIS FIRST

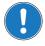

These instructions are intended for qualified technical personnel. Prior commencing with any activities ...

• you must carefully read and understand this manual and

• you must follow the instructions given therein.

We have tried to provide you with all information necessary to install and commission the equipment in a **secure**, **safe** and **time-saving** manner. Our main focus is ...

- to familiarize you with all relevant technical aspects,
- to let you know the easiest way of doing,
- to alert you of any possibly dangerous situation you might encounter or that you might cause if you do not follow the description,
- to write as little and to say as much as possible and
- not to bore you with things you already know.

Likewise, we tried to skip repetitive information! Thus, you will find things **mentioned just once**. If, for example, an earlier mentioned action fits other occasions you then will be directed to that text passage with a respective reference.

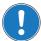

Follow any stated reference – observe respective information – then go back and continue with the task!

### PREREQUISITES FOR PERMISSION TO COMMENCE INSTALLATION

The MAXPOS is considered as partly completed machinery according to EU directive 2006/42/EC, Article 2, Clause (g) and therefore is intended to be incorporated into or assembled with other machinery or other partly completed machinery or equipment.

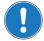

You must not put the device into service, ...

- unless you have made completely sure that the other machinery the surrounding system the device is intended to be incorporated to – fully complies with the requirements stated in the EU directive 2006/42/EC!
- unless the surrounding system fulfills all relevant health and safety aspects!
- unless all respective interfaces have been established and fulfill the stated requirements!

# TABLE OF CONTENTS

| 1 | About this Doo | cument                             | 5   |
|---|----------------|------------------------------------|-----|
| 2 | EtherCAT Inte  | rface                              | 7   |
|   | 2.1            | Communication Specifications       | . 7 |
|   | 2.3            | Integrating ESI Files              | 10  |
|   | 2.4            | Scanning the EtherCAT Slave Device | 11  |
|   | 2.5            | Changing Operating Modes           | 14  |
|   | 2.6            | Verify CSP Settings                | 15  |
|   | 2.7            | Configuration of the Axis          | 16  |
| 3 | USB Interface  |                                    | 19  |
| 4 | Error Code De  | finition                           | 20  |

••page intentionally left blank••

## 1 About this Document

The present document provides you with information on the MAXPOS communication interfaces. It contains descriptions of the USB interface.

Find the latest edition of the present document, as well as additional documentation and software for the MAXPOS Positioning Controllers also on the Internet: →http://maxpos.maxonmotor.com.

### 1.1 Documentation Structure

The present document is part of a documentation set. Find below an overview on the documentation hierarchy and the interrelationship of its individual parts:

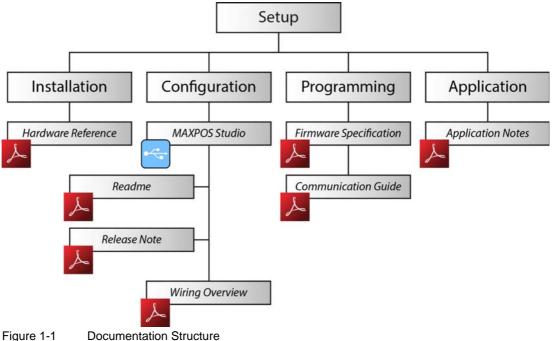

Figure 1-1 Documentation Structu

### 1.2 Intended Purpose

The purpose of the present document is to familiarize you with the described equipment and the tasks on safe and adequate installation and/or commissioning.

Observing the described instructions in this document will help you ...

- to avoid dangerous situations,
- to keep installation and/or commissioning time at a minimum and
- to increase reliability and service life of the described equipment.

Use for other and/or additional purposes is not permitted. maxon motor, the manufacturer of the equipment described, does not assume any liability for loss or damage that may arise from any other and/or additional use than the intended purpose.

#### 1.3 Target Audience

This document is meant for trained and skilled personnel working with the equipment described. It conveys information on how to understand and fulfill the respective work and duties.

This document is a reference book. It does require particular knowledge and expertise specific to the equipment described.

#### 1.4 How to use

Take note of the following notations and codes which will be used throughout the document.

| Notation | Explanation                                                                                                    |
|----------|----------------------------------------------------------------------------------------------------|
| «Abcd»   | indicating a title or a name (such as of document, product, mode, etc.)                                                                                                    |
| ¤Abcd¤   | indicating an action to be performed using a software control element<br>(such as folder, menu, drop-down menu, button, check box, etc.) or a<br>hardware element (such as switch, DIP switch, etc.) |
| (n)      | referring to an item (such as order number, list item, etc.)                                                                                                    |
| <b>→</b> | denotes "see", "see also", "take note of" or "go to"                                                                                                    |

Table 1-1 Notations used in this Document

### 1.5 Trademarks and Brand Names

For easier legibility, registered brand names are listed below and will not be further tagged with their respective trademark. It must be understood that the brands (the below list is not necessarily concluding) are protected by copyright and/or other intellectual property rights even if their legal trademarks are omitted in the later course of this document.

| Brand Name | Trademark Owner                           |
|------------|-------------------------------------------|
| EtherCAT®  | © EtherCAT Technology Group, DE-Nuremberg |
| TwinCAT®   | © Beckhoff Automation GmbH, DE-Verl       |

Table 1-2 Brand Names and Trademark Owners

### **1.6 Sources for additional Information**

For further details and additional information, please refer to below listed sources:

| ltem             | Reference                                                                                                    |
|------------------|----------------------------------------------------------------------------------------------------|
| [1]              | USB Implementers Forum: Universal Serial Bus Revision 2.0 Specification:<br>→www.usb.org/developers/docs/usb20_docs/ |
| [2]              | Manufacturer-specific USB protocol:<br>→www.microchip.com/mcp2210/                                                   |
| <b>T</b> 1 1 4 0 |                                                                                                    |

 Table 1-3
 Sources for additional Information

#### 1.7 Copyright

© 2015 maxon motor. All rights reserved.

The present document – including all parts thereof – is protected by copyright. Any use (including reproduction, translation, microfilming and other means of electronic data processing) beyond the narrow restrictions of the copyright law without the prior approval of maxon motor ag, is not permitted and subject to persecution under the applicable law.

maxon motor ag Brünigstrasse 220 P.O.Box 263 CH-6072 Sachseln Switzerland

Phone +41 41 666 15 00 Fax +41 41 666 16 50

www.maxonmotor.com

## 2 EtherCAT Interface

The MAXPOS Positioning Controllers' implementation of EtherCAT follows the EtherCAT Technology Group (ETG) specifications.

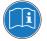

#### Reference

You may access all relevant data and the free-for-download documentation (available in different languages) from the EtherCAT website (→http://ethercat.org/). Navigate to downloads section and search for the document "EtherCAT Technology Introduction".

The document "EtherCAT\_Introduction\_xxxx.pdf" will serve well as an introduction to EtherCAT and does include information on the technology, implementation, and possible applications.

For MAXPOS firmware and hardware, consult maxon motor's comprehensive documentation set available at →http://maxpos.maxonmotor.com. Among others, you will find the following documents:

#### MAXPOS FIRMWARE SPECIFICATION

- Operating modes
- Communication and error handling
- Object dictionary
- etc.

#### MAXPOS HARDWARE REFERENCE

- Technical data
- Wiring diagrams and connection overview
- etc.

### 2.1 Communication Specifications

| Торіс                                    | Description                                                                                                    |
|------------------------------------------|----------------------------------------------------------------------------------------------------|
| Applicable<br>Communication<br>Standards | IEC 61158 Type 12 EtherCAT Slave<br>CoE (CAN Application Layer over EtherCAT) according to IEC 61800-7<br>Profile Type 1 (CiA 402) CANopen-Standard Device Profile for Drives and<br>Motion Control |
| Physical Layer                           | IEEE 802.3 100 Base T (100 Mbit/s, Full Duplex)                                                                                                    |
| Fieldbus Connection                      | X9 (RJ45): EtherCAT Signal IN<br>X10 (RJ45): EtherCAT Signal OUT                                                                                                    |
| SyncManager                              | SM0: Mailbox output<br>SM1: Mailbox input<br>SM2: Process data outputs<br>SM3: Process data inputs                                                                                                  |
| FMMU                                     | FMMU0: Mapped to process data output (RxPDO) area<br>FMMU1: Mapped to process data input (TxPDO) area                                                                                               |
| Process Data                             | Variable PDO mapping                                                                                                    |
| Mailbox (CoE)                            | SDO Request, SDO Response, SDO information<br><b>Note:</b> TxPDO/RxPDO and Remote TxPDO/RxPDO are not supported.                                                                                    |
| Distributed Clocks                       | Free-run, DC mode (can be selected)<br>Supported DC cycle: 100 μs minimal (200 μs typical)                                                                                                    |
| LED Indicator                            | EtherCAT Status (green LED / red LED)<br>EtherCAT Port Activity/Link Status (green LED)                                                                                                    |

Table 2-4Communication Specifications

#### EtherCAT Interface Communication Specifications

### 2.2 EtherCAT State Machine (ESM)

The EtherCAT State Machine coordinates both Master and Slave during startup and operation. Their interaction (Master  $\leftrightarrow$  Slave) results in changes of states being related to writes to the Application Layer Controlword: AL Ctrl (0x0120).

Upon initialization of Data Layer and Application Layer, the ESM enters "Init" state which defines the Application Layer's root of the communication relationship between Master and Slave. In the Application Layer, no direct communication between Master and Slave is possible. The Master uses "Init" state...

- to initialize a configuration register set and
- to configure the Sync Manager.

Operation of the connected MAXPOS (the Slave) requires its prior initialization by the Master via the ESM. Within the ESM, transitions between certain states must follow a given scheme and will be initiated by the Master. The Slave itself must not execute any transition.

For an overview of the EtherCAT State Machine  $\rightarrow$  Figure 2-2, for further descriptions  $\rightarrow$  as from Table 2-5.

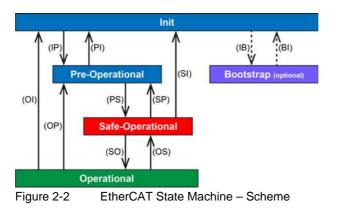

| Condition        | Description                                                                                                    |
|------------------|----------------------------------------------------------------------------------------------------|
| Power ON         | <ul><li>MAXPOS is ON</li><li>MAXPOS autonomously initializes and switches to state "Init"</li></ul>                                                                                                    |
| Init             | <ul> <li>Master will synchronize the EtherCAT field bus</li> <li>Asynchronous communication between Master and Slave (Mailbox) will be established. At this time, no direct communication (Master n Slave) will yet take place.</li> <li>When all devices have been connected to the field bus and have successfully passed configuration, state will be changed to "Pre-Operational"</li> </ul> |
| Pre-Operational  | <ul> <li>Asynchronous communication between Master and Slave (Mailbox) will be active.</li> <li>Master will setup cyclic communication via PDOs and necessary parameterization via acyclic communication.</li> <li>Upon successful completion, the Master will change to state "Safe-Operational".</li> </ul>                                                                                    |
| Safe-Operational | <ul> <li>Used to establish a safe operation condition of all devices connected to the EtherCAT field bus. Thereby, the Slave sends actual values to the Master while ignoring new setpoint values of the Master and using save default values instead.</li> <li>Upon successful completion, the Master will change to state "Operational"</li> </ul>                                             |

# maxon motor

EtherCAT Interface **Communication Specifications** 

| Condition   | Description                                                                                                    |  |
|-------------|----------------------------------------------------------------------------------------------------|--|
| Operational | <ul> <li>Acyclic as well as cyclic communication is active</li> <li>Master and Slave exchange setpoint and actual values</li> <li>MAXPOS be enabled and operated via the CoE protocol</li> </ul> |  |
| Bootstrap   | <ul><li>Only FoE is possible (Mailbox)</li><li>Firmware download via FoE</li></ul>                                                                                                    |  |

Table 2-5 EtherCAT State Machine – Conditions

| Status Transition | Status                                                                                                    |
|-------------------|----------------------------------------------------------------------------------------------------|
| IP                | Start of acyclic communication (Mailbox)                                                                                                    |
| PI                | Stop of acyclic communication (Mailbox)                                                                                                    |
| PS                | Start of cyclic communication (Process Data)<br>Slave sends actual values to Master<br>Slave ignores setpoint values by the Master and uses default values                                     |
| SP                | Stop of cyclic communication (Process Data)<br>Slave ceases to send actual values to the Master                                                                                                |
| SO                | Slave evaluates actual setpoint values of the Master                                                                                                    |
| OS                | Slave ignores setpoint values from Master and uses internal default values                                                                                                    |
| OP                | Stop of cyclic communication (Process Data)<br>Slave ceases to send actual values to the Master<br>Master ceases to send actual values to the Slave                                            |
| SI                | Stop of cyclic communication (Process Data)<br>Stop of acyclic communication (Mailbox)<br>Slave ceases to send actual values to the Master<br>Master ceases to send actual values to the Slave |
| OI                | Stop of cyclic communication (Process Data)<br>Stop of acyclic communication (Mailbox)<br>Slave ceases to send actual values to the Master<br>Master ceases to send actual values to the Slave |
| IB                | Start Bootstrap Mode<br>Firmware download via FoE (Mailbox)                                                                                                    |
| BI                | Reset device after successful firmware download                                                                                                    |

Table 2-6 EtherCAT State Machine – Transitions EtherCAT Interface Integrating ESI Files

| Parameter            | Address | Bit | Description                                                                                                    |
|----------------------|---------|-----|----------------------------------------------------------------------------------------------------|
| Control              | 0x120   | 30  | 0x01: Init Request<br>0x02: Pre-Operational Request<br>0x03: Bootstrap Mode Request<br>0x04: Safe-Operational Request<br>0x08: Operational Request |
| Error Acknowledge    | 0x120   | 4   | 0x00: No error acknowledgment<br>0x01: Error acknowledgment at rising edge                                                                         |
| Reserved             | 0x120   | 75  | -                                                                                                    |
| Application-specific | 0x120   | 158 | -                                                                                                    |

Table 2-7 EtherCAT State Machine – Control Register

### 2.3 Integrating ESI Files

SDOs are used to access the object dictionary. The corresponding interface is CoE. The MAXPOS is described with an XML file bearing the so-called ESI (EtherCAT Slave Information).

To integrate a MAXPOS EtherCAT axis into the Beckhoff Master System, copy the ESI (EtherCAT Slave Information) XML file to the following folder:

- For TwinCAT XAE use path "C:\TwinCAT\Config\lo\EtherCAT\".
- For TwinCAT2 use path "C:\TwinCAT\lo\EtherCAT\".

### 2.4 Scanning the EtherCAT Slave Device

- 1) Connect the MAXPOS to the EtherCAT Master and turn on power.
- 2) Open the Beckhoff System Manager and create a new project using menu ¤File¤, then ¤New¤.
- 3) Open menu ¤Options¤, then select ¤Show Real Time Ethernet Compatible Devices¤.

| MAXPOS - Microsoft Visual Stud<br>File Edit View Project Debug | TwinCAT PLC Tools Window Help             |      |
|----------------------------------------------------------------|-------------------------------------------|------|
| 🛅 • 🗃 • 💕 🖬 🗿   🖇 🖻                                            | Generate Mappings                         |      |
| 🔛 🛄 💆 🛠 🌀 🔐 🕈                                                  | Activate Configuration                    |      |
| Solution Explorer                                              | Restart TwinCAT System                    |      |
| <b>C</b>                                                       | Restart TwinCAT (Config Mode)             |      |
| Solution 'MAXPOS' (1 project)                                  |                                           | Туре |
| E- MAXPOS                                                      | Scan                                      |      |
| - MOTION                                                       | Toggle Free Run State                     |      |
| PLC SAFETY                                                     | 60' Show Online Data                      |      |
|                                                                | Show Sub Items                            |      |
| 🗄 🔽 I/O                                                        | Show Realtime Ethernet Compatible Devices |      |
|                                                                | Selected Item                             | 6-20 |

Figure 2-3 TwinCAT System Manager – Create new Project

- 4) If "Installed and ready to use devices" does not list a network card, you will need to install the EtherCAT driver for one of the present network cards.
  - a) Click one of the listed network cards.
  - b) Click button ¤Install¤.

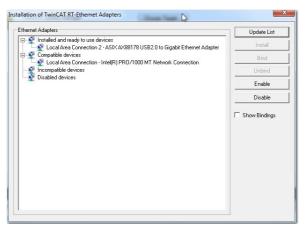

Figure 2-4 Installation of TwinCAT RT Ethernet Adapters

5) In the TwinCAT System Manager navigation tree, click right on ¤I/O Devices¤, then select ¤Scan Devices¤.

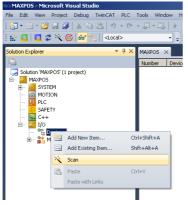

Figure 2-5 TwinCAT System Manager – Scan Devices

## maxon motor

| EtherCAT | Inte | erface   |       |        |
|----------|------|----------|-------|--------|
| Scanning | the  | EtherCAT | Slave | Device |

6) Click ¤OK¤ to confirm.

| inCAT XAE        |                                           |
|------------------|-------------------------------------------|
| HINT: Not all ty | pes of devices can be found automatically |
| <u> </u>         |                                           |

Figure 2-6 TwinCAT System Manager – Confirmation

 All detected E/A devices (network cards) will be listed. Tick to select the network card to which the EtherCAT devices are connected to. Untick all others and click ¤OK¤.

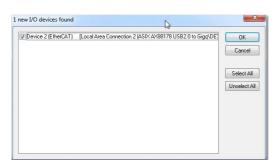

Figure 2-7 TwinCAT System Manager – New I/O Devices found

8) Click ¤OK¤ to confirm.

| TwinCAT XAE    | ×  |
|----------------|----|
| Scan for boxes | \$ |
| Yes            | No |

Figure 2-8 TwinCAT System Manager – Scan for Boxes Confirmation

9) The TwinCAT System Manager now searches for connected devices. If one or more controller were found, the following message will appear.

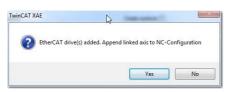

Figure 2-9 TwinCAT System Manager – Add Drives Message

- 10) Make your selection depending on the intended use:
  - Click ¤Yes¤ if you plan to use the drive as a NC-Configuration
  - Click ¤No¤ if you do not plan to use the drive a NC-Configuration
- 11) Click ¤Yes¤ to confirm.

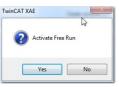

Figure 2-10 TwinCAT System Manager – Activate Free Run Message

12) Save the project.

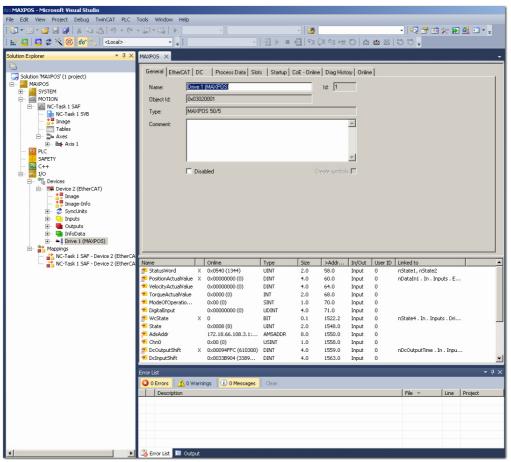

Figure 2-11 TwinCAT System Manager – Save Project

#### EtherCAT Interface Changing Operating Modes

### 2.5 Changing Operating Modes

Via the EtherCAT interface, usually the following operating modes will be used:

- Cyclic Synchronous Position (CSP)
- Cyclic Synchronous Velocity (CSV)
- Cyclic Synchronous Torque (CST)

If the controller will be operated in Cycle Synchronous Mode, PDO Mapping must be configured accordingly by defining "Slots".

Additionally, the following "regular" MAXPOS operating modes may be used:

- Profile Position Mode (PPM)
- Profile Velocity Mode (PWM)
- 1) Upon recognition of the involved axes, the structure tree (as to the following example) will be displayed.

| MAXPOS - Microsoft Visual Studio                                                                                                    |                                         |        |                                 |             |             |                  |                |         |                       |              |          |
|----------------------------------------------------------------------------------------------------|-----------------------------------------|--------|---------------------------------|-------------|-------------|------------------|----------------|---------|-----------------------|--------------|----------|
| File Edit View Project Debug TwinCAT PLC                                                                                                    |                                         |        |                                 |             |             |                  |                |         |                       |              |          |
| 9 · C   2 · C · C                                                                                                    |                                         |        |                                 |             | - 🌁         |                  |                |         | - 🗟 🕾 🖄 🌶             | 0 🛃 🛃 🖂      | * =      |
| : 🔛 🖪 🖉 🌂 🌀 😚 🐂 ( <local></local>                                                                                                    | • •                                     |        | ~                               |             |             |                  | 0 4            | 1 🖆 🖆   | 55.                   |              |          |
| Solution Explorer 🔹 🕂 🗙                                                                                                    | MAXPOS ×                                |        |                                 |             |             |                  |                |         |                       |              | -        |
| <b>P</b>                                                                                                    |                                         |        | far a far                       | 1           | (           | 1                | 1              | -       |                       |              |          |
| G Solution 'MAXPOS' (1 project)                                                                                                    | General EtherLAT                        | DC     | Process Data Slot               | s   Startup | CoE - Unlin | e   Diag His     | ory   Unlir    | ie      |                       |              | 1        |
| 🖻 🔤 MAXPOS                                                                                                    | Name:                                   | ive 1  | (MAXPOS)                        |             |             | ld: 1            | _              |         |                       |              |          |
| 🖶 🦀 System<br>E- 🚈 Motion                                                                                                    | Object Id: 0x                           | 0302   | 0001                            |             |             |                  |                |         |                       |              |          |
| - MOTION                                                                                                    | , , , , , , , , , , , , , , , , , , , , |        |                                 |             |             |                  |                |         |                       |              |          |
| - 📑 NC-Task 1 SVB                                                                                                    | Type: M                                 | 4XPO   | DS 50/5                         |             |             |                  |                |         |                       |              |          |
| 🛟 Image                                                                                                    | Comment                                 |        |                                 |             |             |                  | -              |         |                       |              |          |
|                                                                                                    |                                         |        |                                 |             |             |                  |                |         |                       |              |          |
| i i i Axis 1                                                                                                    |                                         |        |                                 |             |             |                  |                |         |                       |              |          |
| PLC                                                                                                    |                                         |        |                                 |             |             |                  | _              |         |                       |              |          |
| SAFETY                                                                                                    |                                         |        |                                 |             |             |                  | Ŧ              |         |                       |              |          |
|                                                                                                    | E                                       | Disa   | bled                            |             |             | ireate symbo     | s 🗖            |         |                       |              |          |
| E- B Devices                                                                                                    |                                         |        |                                 |             |             |                  |                |         |                       |              |          |
| Device 2 (EtherCAT)     Trage                                                                                                    |                                         |        |                                 |             |             |                  |                |         |                       |              |          |
| Image<br>Image-Info                                                                                                    |                                         |        |                                 |             |             |                  |                |         |                       |              |          |
| 🕀 🕏 SyncUnits                                                                                                    |                                         |        |                                 |             |             |                  |                |         |                       |              |          |
| 🕀 🕒 Inputs                                                                                                    |                                         |        |                                 |             |             |                  |                |         |                       |              |          |
| 😥 🖷 Outputs<br>🕀 📲 InfoData                                                                                                    |                                         |        |                                 |             |             |                  |                |         |                       |              |          |
|                                                                                                    |                                         |        |                                 |             |             |                  |                |         |                       |              |          |
| 🖻 – 📸 Mappings                                                                                                    |                                         |        |                                 |             |             |                  |                |         |                       |              |          |
| NC-Task 1 SAF - Device 2 (EtherCA                                                                                                    | Name                                    |        | Online                          | Туре        | Size        | >Addr            | In/Out         | User II | ) Linked to           |              | <b>_</b> |
| INC-TASK 1 SAL - DEVICE 2 (LUTEICA                                                                                                    | 📌 StatusWord                            | x      |                                 | UINT        | 2.0         | 58.0             | Input          | 0       | nState1, nState2      |              |          |
|                                                                                                    | 🚰 PositionActualValue                   |        |                                 | DINT        | 4.0         | 60.0             | Input          | 0       | nDataIn1 . In . Input | s . E        |          |
|                                                                                                    | VelocityActualValue                     |        | 0×00000000 (0)                  | DINT        | 4.0         | 64.0             | Input          | 0       |                       |              |          |
|                                                                                                    | TorqueActualValue ModeOfOperatio        |        | 0×0000 (0)<br>0×00 (0)          | INT<br>SINT | 2.0<br>1.0  | 68.0<br>70.0     | Input<br>Input | 0       |                       |              |          |
|                                                                                                    | DigitalInput                            |        | 0x00000000 (0)                  | UDINT       | 4.0         | 71.0             | Input          | 0       |                       |              |          |
|                                                                                                    | 📌 WcState                               | х      |                                 | BIT         | 0.1         | 1522.2           | Input          | 0       | nState4 . In . Inputs | . Dri        |          |
|                                                                                                    | 📌 State                                 |        | 0x0008 (8)                      | UINT        | 2.0         | 1548.0           | Input          | 0       |                       |              |          |
|                                                                                                    | 🐔 AdsAddr                               |        | 172.18.66.108.3.1:              | AMSADDR     | 8.0         | 1550.0           | Input          | 0       |                       |              |          |
|                                                                                                    | 🔁 Chn0<br>📌 DcOutputShift               | ~      | 0x00 (0)<br>0x00094FFC (610300) | USINT       | 1.0<br>4.0  | 1558.0<br>1559.0 | Input<br>Input | 0       | nDcOutputTime . In .  | Innu         |          |
|                                                                                                    | DcInputShift                            | ^      | 0x0033B904 (3389                | DINT        | 4.0         | 1563.0           | Input          | 0       | nocodepactime . In .  | inpo         | -        |
|                                                                                                    | -                                       |        |                                 |             |             |                  |                |         |                       |              |          |
|                                                                                                    | Error List                              |        |                                 |             |             |                  |                |         |                       |              | ₹ ₽ ×    |
|                                                                                                    | 🙆 0 Errors 🔒 🧘 0 V                      | /arnii | ngs (i) 0 Messages              | Clear       |             |                  |                |         |                       |              |          |
|                                                                                                    | Description                             |        |                                 |             |             |                  |                |         | File 👻                | Line Project |          |
|                                                                                                    |                                         |        |                                 |             |             |                  |                |         |                       |              |          |
|                                                                                                    |                                         |        |                                 |             |             |                  |                |         |                       |              |          |
|                                                                                                    |                                         |        |                                 |             |             |                  |                |         |                       |              |          |
|                                                                                                    |                                         |        |                                 |             |             |                  |                |         |                       |              |          |
| and the second second se |                                         |        |                                 |             |             |                  |                |         |                       |              |          |
|                                                                                                    | 👼 Error List 📃 Out                      | but .  |                                 |             |             |                  |                |         |                       |              |          |

Figure 2-12 TwinCAT System Manager – Structure Tree

EtherCAT Interface Verify CSP Settings

- 2) Use the tab ¤Slots¤ to allocate the operating mode to be used:
  - a) Select a ¤Slot¤ from the left pane.
  - b) Select the desired operating mode from the right pane ¤Module¤.

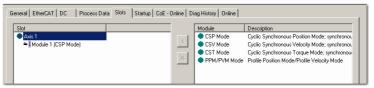

Figure 2-13 TwinCAT System Manager – Configuration of Slots

### 2.6 Verify CSP Settings

1) Enable the Distributed Clock from the MAXPOS drive.

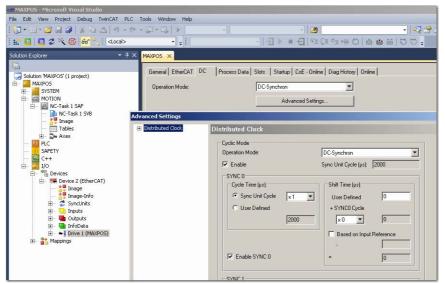

Figure 2-14 TwinCAT System Manager – Distributed Clock

2) Set NC-Task 1 SAF cycle time to 1 ms.

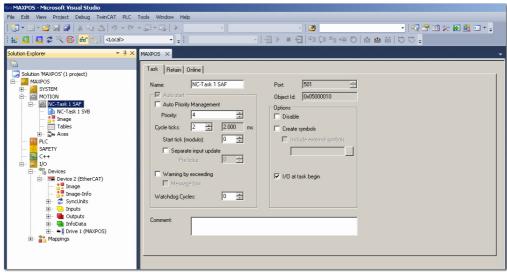

Figure 2-15 TwinCAT System Manager – Cycle Ticks

EtherCAT Interface Configuration of the Axis

### 2.7 Configuration of the Axis

1) Make sure to set the encoder resolution correctly.

| ] * 📮                                             |  |  |  |  |  |  |  |  |
|---------------------------------------------------|--|--|--|--|--|--|--|--|
|                                                   |  |  |  |  |  |  |  |  |
|                                                   |  |  |  |  |  |  |  |  |
|                                                   |  |  |  |  |  |  |  |  |
| : :::::::::::::::::::::::::::::::::::             |  |  |  |  |  |  |  |  |
| -                                                 |  |  |  |  |  |  |  |  |
|                                                   |  |  |  |  |  |  |  |  |
|                                                   |  |  |  |  |  |  |  |  |
|                                                   |  |  |  |  |  |  |  |  |
|                                                   |  |  |  |  |  |  |  |  |
|                                                   |  |  |  |  |  |  |  |  |
|                                                   |  |  |  |  |  |  |  |  |
|                                                   |  |  |  |  |  |  |  |  |
|                                                   |  |  |  |  |  |  |  |  |
|                                                   |  |  |  |  |  |  |  |  |
| _                                                 |  |  |  |  |  |  |  |  |
|                                                   |  |  |  |  |  |  |  |  |
|                                                   |  |  |  |  |  |  |  |  |
|                                                   |  |  |  |  |  |  |  |  |
|                                                   |  |  |  |  |  |  |  |  |
| _                                                 |  |  |  |  |  |  |  |  |
|                                                   |  |  |  |  |  |  |  |  |
|                                                   |  |  |  |  |  |  |  |  |
|                                                   |  |  |  |  |  |  |  |  |
|                                                   |  |  |  |  |  |  |  |  |
|                                                   |  |  |  |  |  |  |  |  |
|                                                   |  |  |  |  |  |  |  |  |
|                                                   |  |  |  |  |  |  |  |  |
|                                                   |  |  |  |  |  |  |  |  |
|                                                   |  |  |  |  |  |  |  |  |
|                                                   |  |  |  |  |  |  |  |  |
|                                                   |  |  |  |  |  |  |  |  |
|                                                   |  |  |  |  |  |  |  |  |
|                                                   |  |  |  |  |  |  |  |  |
|                                                   |  |  |  |  |  |  |  |  |
|                                                   |  |  |  |  |  |  |  |  |
| Download Upload Expand All Collaps All Select All |  |  |  |  |  |  |  |  |
|                                                   |  |  |  |  |  |  |  |  |
| n                                                 |  |  |  |  |  |  |  |  |

Figure 2-16 TwinCAT System Manager – Encoder Settings

2) Set Dead Time Compensation to approximately three to four times the set NC-Task SAF Cycle ticks (→ "Verify CSP Settings" on page 2-15; step 2)

| MAXPOS - Microsoft Visual Studio<br>e Edit View Project Debug TwinCAT PLC Tools                                                                                                    | Window He | elp                                              |                                     |              |             |
|----------------------------------------------------------------------------------------------------|-----------|--------------------------------------------------|-------------------------------------|--------------|-------------|
| n • 🗇 • 💕 🖉 🔏 🛝 🛍 🖄 🗐 • (* • 💭                                                                                                    |           |                                                  | 2                                   | - 🗟 🕾 📦      | 🌫 🛃 🚉 📼 - 🖕 |
| 2 🖪 🖪 2 🔨 🌀 60° 🐂 <local></local>                                                                                                    |           |                                                  | 9월 (월 4월 18일) [14                   |              |             |
| lution Explorer V 4 >                                                                                                    |           |                                                  |                                     |              |             |
|                                                                                                    |           |                                                  | I I                                 | -            |             |
| Solution 'MAXPOS' (1 project)                                                                                                    | Lienera   | al Settings Parameter Dynamics Online Eunctio    | ins   <u>C</u> oupling   Compensati | on           |             |
| MAXPOS                                                                                                    |           | Parameter                                        | Offline Value                       | Online Value | Unit        |
| E SYSTEM                                                                                                    | +         | Velocities:                                      |                                     |              |             |
| E- KANDER NOTION                                                                                                    | +         | Dynamics:                                        |                                     |              |             |
| 🔚 📑 NC-Task 1 SVB                                                                                                    | +         | Limit Switches:                                  |                                     |              |             |
| - 📴 Image                                                                                                    | +         | Monitoring:                                      |                                     |              |             |
| - Tables                                                                                                    | +         | Setpoint Generator:                              |                                     |              |             |
| i⊟- ≧⊶ Axes                                                                                                    | +         | NCI Parameter:                                   |                                     |              |             |
| En K Enc                                                                                                    | -         | Other Settings:                                  |                                     |              |             |
| En al Drive                                                                                                    |           | Position Correction                              | FALSE                               | -            |             |
| 🗽 Ctrl                                                                                                    |           | Filter Time Position Correction (P-T1)           | 0.0                                 |              | s           |
| 🗄 📃 Inputs                                                                                                    |           | Backlash Compensation                            | FALSE                               | •            |             |
|                                                                                                    |           | Backlash                                         | 0.0                                 |              | mm          |
| SAFETY                                                                                                    |           | Error Propagation Mode                           | 'INSTANTANEOUS'                     | -            |             |
|                                                                                                    |           | Error Propagation Delay                          | 0.0                                 |              | s           |
| ė 🗾 1/0                                                                                                    |           | Couple slave to actual values if not enabled     | FALSE                               | -            |             |
| Devices                                                                                                    |           | Velocity Window                                  | 1.0                                 |              | mm/s        |
| Device 2 (EtherCAT)     The second second seco |           | Filter Time for Velocity Window                  | 0.01                                |              | 5           |
| Image Info                                                                                                    |           | Allow motion commands to slave axis              | FALSE                               | -            |             |
|                                                                                                    |           | Allow motion commands to external setpoint axis  | FALSE                               | -            |             |
| 🗈 🛄 Inputs                                                                                                    |           | Dead Time Compensation (Delay Velo and Position) | 0.008                               |              | 5           |
| 🕀 🛄 Outputs                                                                                                    |           | Data Persistence                                 | FALSE                               | -            |             |
| 😧 - 🛄 InfoData<br>😥 🛥 Drive 1 (MAXPOS)                                                                                                    |           |                                                  |                                     |              |             |
| E Mappings                                                                                                    |           |                                                  |                                     |              |             |
| - 📸 NC-Task 1 SAF - Device 2 (EtherCAT) 1                                                                                                    |           |                                                  |                                     |              |             |
|                                                                                                    |           |                                                  |                                     |              |             |
|                                                                                                    |           |                                                  |                                     |              |             |
|                                                                                                    |           |                                                  |                                     |              |             |
|                                                                                                    |           |                                                  |                                     |              |             |
|                                                                                                    |           | ownload Upload Expand All                        | Culture all I Culture a             | . 1          |             |
|                                                                                                    |           | ownload Upload Expand All                        | Collaps All Select A                | u            |             |

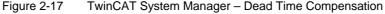

3) Adjust the motor speed settings as to the motor's capability and to the supply voltage.

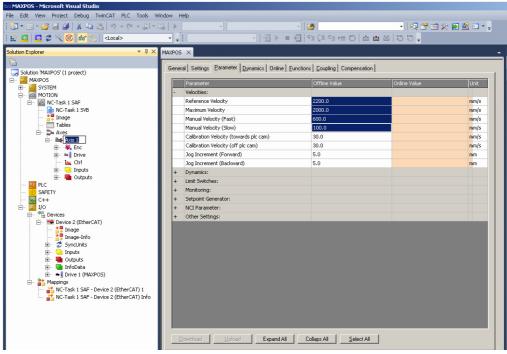

Figure 2-18 TwinCAT System Manager – Speed Settings

# maxon motor

EtherCAT Interface Configuration of the Axis

••page intentionally left blank••

## 3 USB Interface

The USB interface is used for configuration only, MAXPOS controllers are commanded by an EtherCAT master.

### 3.1 Physical Layer

#### **ELECTRICAL STANDARD**

maxon MAXPOS drives' USB interface follows the "Universal Serial Bus Revision 2.0 Specification". You may wish to download the file from the Internet (for URL →page 1-6, item [1]; full details are described in chapter "7.3 Physical Layer").

For further information on manufacturer-specific USB protocol →page 1-6, item [2].

## 4 Error Code Definition

Refer to separate document → «MAXPOS Firmware Specification», chapter "Error Handling" for detailed information on error codes, device-specific errors, and error handling methodology.

## LIST OF FIGURES

| Figure 1-1  | Documentation Structure                                       |
|-------------|---------------------------------------------------------------|
| Figure 2-2  | EtherCAT State Machine – Scheme                               |
| Figure 2-3  | TwinCAT System Manager – Create new Project                   |
| Figure 2-4  | Installation of TwinCAT RT Ethernet Adapters                  |
| Figure 2-5  | TwinCAT System Manager – Scan Devices.    11                  |
| Figure 2-6  | TwinCAT System Manager – Confirmation                         |
| Figure 2-7  | TwinCAT System Manager – New I/O Devices found                |
| Figure 2-8  | TwinCAT System Manager – Scan for Boxes Confirmation          |
| Figure 2-9  | TwinCAT System Manager – Add Drives Message                   |
| Figure 2-10 | TwinCAT System Manager – Activate Free Run Message         12 |
| Figure 2-11 | TwinCAT System Manager – Save Project                         |
| Figure 2-12 | TwinCAT System Manager – Structure Tree                       |
| Figure 2-13 | TwinCAT System Manager – Configuration of Slots               |
| Figure 2-14 | TwinCAT System Manager – Distributed Clock                    |
| Figure 2-15 | TwinCAT System Manager – Cycle Ticks                          |
| Figure 2-16 | TwinCAT System Manager – Encoder Settings                     |
| Figure 2-17 | TwinCAT System Manager – Dead Time Compensation               |
| Figure 2-18 | TwinCAT System Manager – Speed Settings         17            |

# LIST OF TABLES

| Table 1-1 | Notations used in this Document           | 6 |
|-----------|-------------------------------------------|---|
| Table 1-2 | Brand Names and Trademark Owners          | 6 |
| Table 1-3 | Sources for additional Information        | 6 |
| Table 2-4 | Communication Specifications              | 7 |
| Table 2-5 | EtherCAT State Machine – Conditions       | 9 |
| Table 2-6 | EtherCAT State Machine – Transitions      | 9 |
| Table 2-7 | EtherCAT State Machine – Control Register | 0 |

## INDEX

# Α

applicable EU directive 2

# С

codes (used in this document) **6** CSP settings **15** 

## Ε

ESM (EtherCAT State Machine) **8** EtherCAT State Machine **8** EU directive, applicable **2** 

# Η

how to change the operating mode 14 integrate ESI files 10 read this document 2 scan devices 11 verify settings 15

# I

incorporation into surrounding system 2

# Ν

non-compliance of surrounding system **2** notations (used in this document) **6** 

# 0

operating license **2** operating modes, supported **14** other machinery (incorporation into) **2** 

## Ρ

prerequisites prior installation **2** purpose of this document **5** 

## S

settings **15** surrounding system (incorporation into) **2** 

© 2015 maxon motor. All rights reserved.

The present document – including all parts thereof – is protected by copyright. Any use (including reproduction, translation, microfilming and other means of electronic data processing) beyond the narrow restrictions of the copyright law without the prior approval of maxon motor ag, is not permitted and subject to persecution under the applicable law.

#### maxon motor ag

Brünigstrasse 220 P.O.Box 263 CH-6072 Sachseln Switzerland

Phone +41 41 666 15 00 Fax +41 41 666 16 50

www.maxonmotor.com